## **Manuscript Submission guide**

1, Please log into your account at homepage " <http://www.icempe.org/index.html> ", and then click

## on "**My Info**".

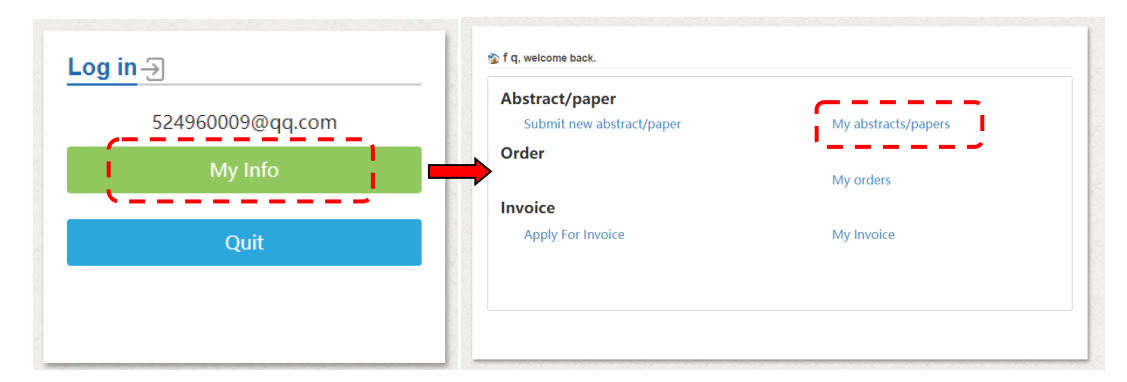

2, Please click on "**my abstract/papers**". Your manuscript to be submitted should be corresponding to the number of the accepted abstract. The manuscript is submitted in the following three steps: 2.1click on "**edit** "to update the content in the edit  $(1)$ ; 2.2 click on "**Authors**" to add author information(②); 2.3 click on "**Upload**" to upload the manuscript(③).

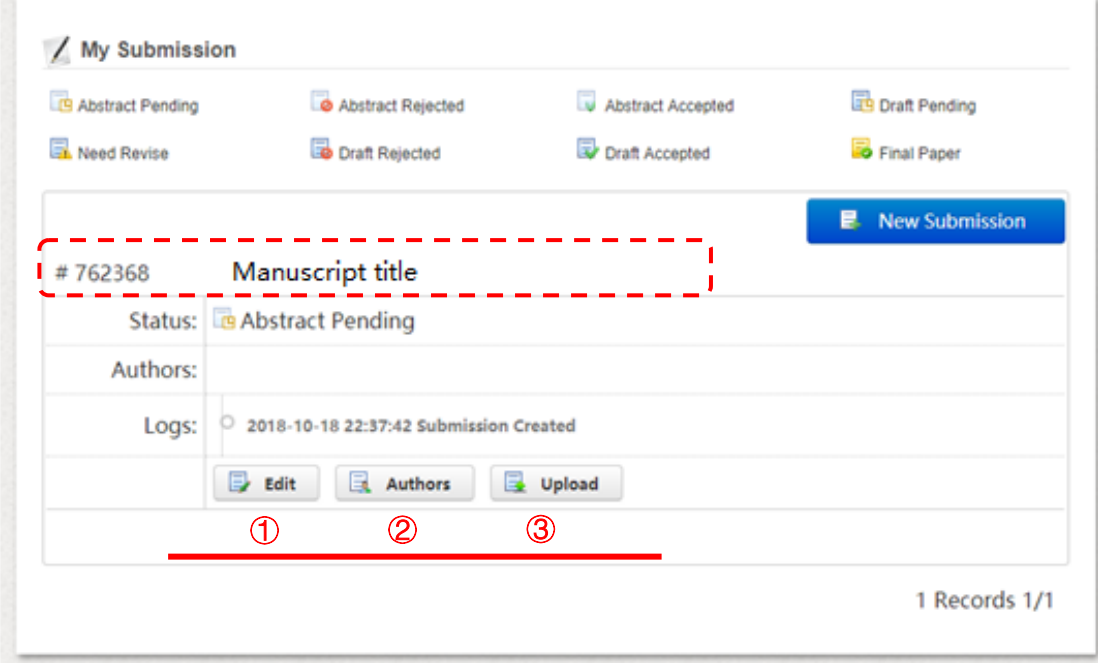

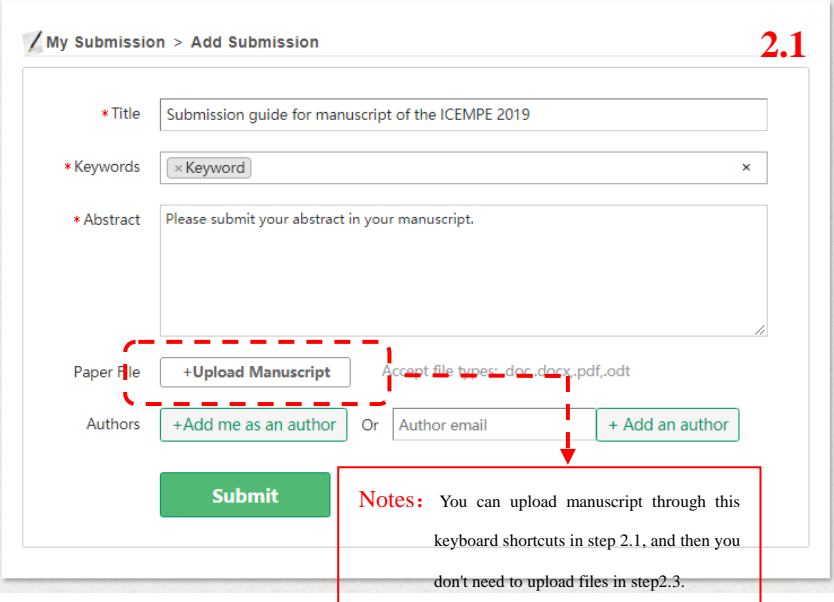

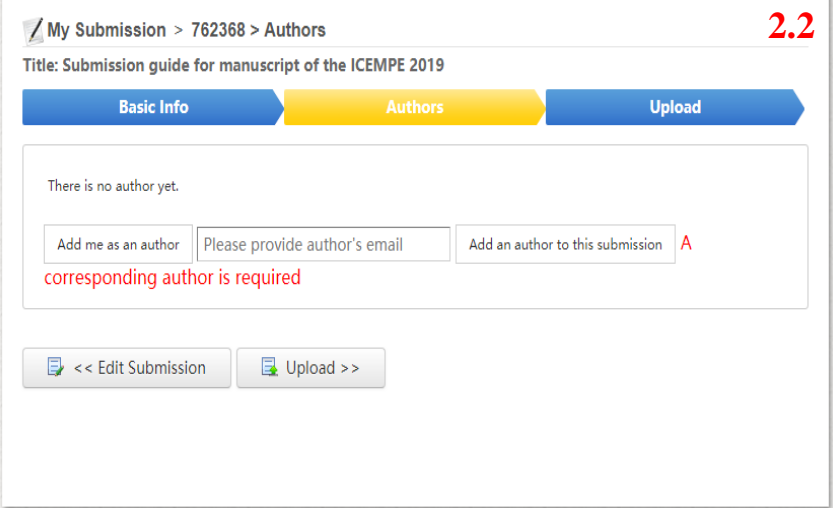

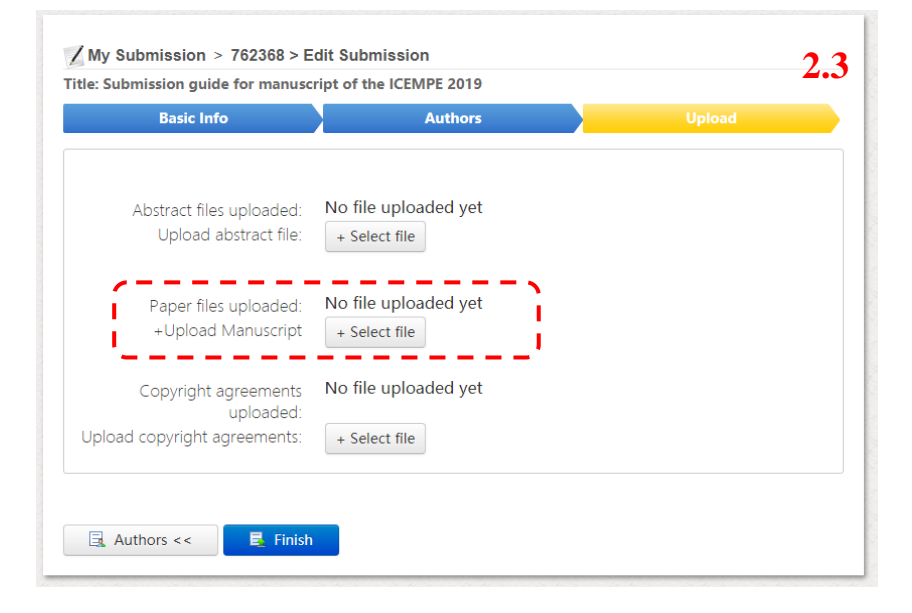

3,Please click on "**Finish**". And you can also confirm the status of the manuscript submitted at this time.

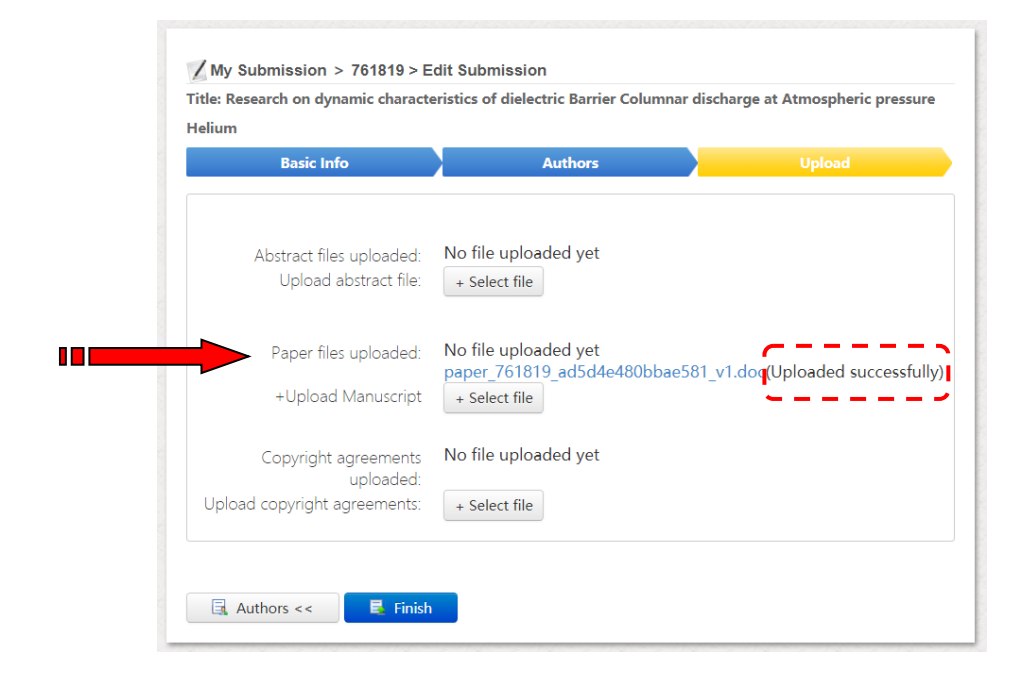